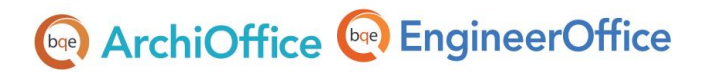

# **Set Up Mac for ArchiOffice/ EngineerOffice 2017**

**ArchiOffice | EngineerOffice | Power your Office. Empower Yourself.** (866) [945-1595 | www.bqe.com](http://www.bqe.com/) | [info@bqe.com](mailto:info@bqe.com)

# **ArchiOffice & EngineerOffice**

### Setting up Mac for ArchiOffice/EngineerOffice

This whitepaper provides instructions on how to prepare your Mac computer for ArchiOffice or EngineerOffice 2017. Due to changes in technology, which greatly improve the ArchiOffice or EngineerOffice experience, a few additional steps are required to allow you to continue using the same Mac machine you've been using for older versions of your program.

After you complete the following process, your Mac system will be ready to run ArchiOffice or EngineerOffice 2017.

### Step 1: Creating a Virtual Windows Environment

ArchiOffice/EngineerOffice 2017 is a web-based program built using Microsoft .Net technology. While this technology enables your employees to access the program using either a Windows or Mac system, it must be installed on a server with a Windows operating system.

Fortunately, you can set up a virtual Windows machine using **[VMWare](http://www.vmware.com/products/fusion/overview.html)** virtualization software on your Mac. This virtual Windows OS will function as a web server, hosting the ArchiOffice or EngineerOffice web program and data for you.

Below are instructions on how to set up a virtual machine on a Mac:

### [How to install VMWare Fusion on a Mac \(video\)](http://youtu.be/7X_3NQuB_fA)

### Step 2: Installing Windows

After you set up the virtual machine, you need to install Microsoft Windows. If 5 or less users will be using ArchiOffice or EngineerOffice, installing Windows 7 Pro or later is sufficient. You can use Windows Server 2008, 2008 R2 or 2012 with 6 or more ArchiOffice users.

Verify that your virtual software supports these Windows versions prior to installation.

Use the following instructions to install Windows on a virtual system:

### **[Installing Windows on VMware Fusion](http://kb.vmware.com/selfservice/microsites/search.do?language=en_US&cmd=displayKC&externalId=1011677)**

After installing Windows, you need to make sure the Internet Information Services (IIS) and Microsoft .Net Framework are configured correctly. Then you are ready to install ArchiOffice on your virtual Windows machine (server).

Please see the following guides for further installation instructions:

- **[ArchiOffice Getting Started Guide](http://www.bqe.com/media/PDF/AO/2017/ArchiOffice-Getting-Started-Guide-2017.pdf)**
- [EngineerOffice Getting Started Guide](http://www.bqe.com/media/PDF/eo/2017/EngineerOffice-Getting-Started-Guide-2017.pdf)

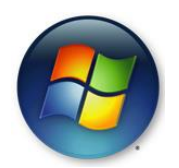

# **Dae** ArchiOffice **Dae** EngineerOffice

## **World Headquarters**

### North & South America

3825 Del Amo Boulevard, Torrance, CA 90503 United States of America

Tel: (855) 687-1028 (toll-free) +1 (310) 602-4010

# **Regional Offices**

### Australia, New Zealand & Asia

Level 40 North Point Towers, 100 Miller Street, North Sydney, NSW 2060 Australia

Tel: 1300 245 566 (toll-free) +61 (02) 9657 1355

Email: [aus-sales@bqe.com](mailto:aus-sales@bqe.com) [aus-support@bqe.com](mailto:aus-support@bqe.com)

### Europe, Middle East & Africa

Tel: +44 2033188111 Email: [uk-sales@bqe.com](mailto:uk-sales@bqe.com) [uk-support@bqe.com](mailto:uk-support@bqe.com)

For more information, visit [www.bqe.com](http://www.bqe.com/) or call (855) 687-1028.

[www.bqe.com](http://www.bqe.com/) [www.twitter.com/ArchiOffice](http://www.twitter.com/ArchiOffice) [www.facebook.com/ArchiOffice](http://www.facebook.com/ArchiOffice) [www.twitter.com/EngineerOffice](http://www.twitter.com/EngineerOffice) [www.facebook.com/EngineerOffice](http://www.facebook.com/EngineerOffice) Email: [sales@bqe.com](mailto:sales@bqe.com)

[support@bqe.com](mailto:support@bqe.com) **Exercise Software Inc. All rights** experiences and the C2012-2017 BQE Software Inc. All rights reserved. BQE, BQE logo and ArchiOffice/EngineerOffice logo are registered trademarks and/or registered service marks of BQE Software Inc. in the United States and other countries. Other parties' trademarks or service marks are the property of their respective owners.